### **Sisukord**

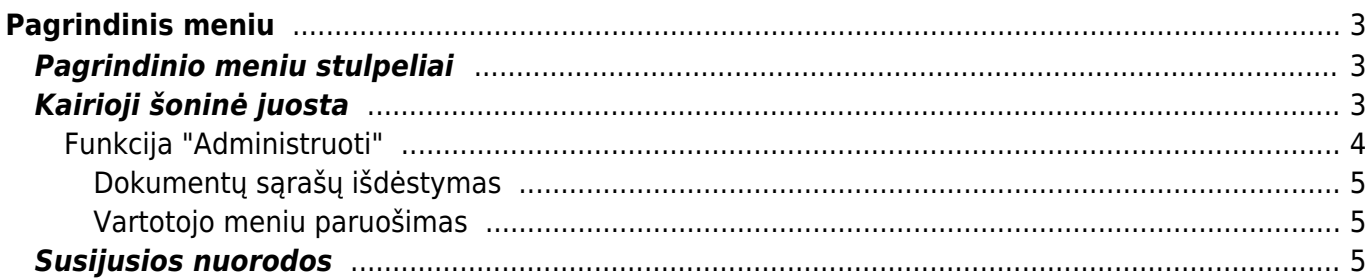

# <span id="page-2-0"></span>**Pagrindinis meniu**

Pagrindinis meniu - tai meniu, kuriame matosi visi dokumentai bei didžioji dalis ataskaitų.

Prisijungus prie programos atsidaro Pagrindinio meniu langas. Pagrindinis meniu yra suskirstytas stulpeliais į atskiras skiltis, kiekviena jų turi pavadinimą, ir atitinkamai pagal skilties pavadinimą, į juos yra sudėti susiję dokumentai ar ataskaitos:

## <span id="page-2-1"></span>**Pagrindinio meniu stulpeliai**

- Bendras čia yra sudėti bendri sistemos sąrašai (prekių, pirkėjų, įvykių ir kt.) bei su jais susijusios ataskaitos;
- Finansai čia yra sudėti finansiniai dokumentai (korespondencijos, kasos pajamų kvitai ir kt.) ir ataskaitos (didžioji knyga, pelno nuostolių ataskaita ir kt.);
- Sandėlis čia yra sudėti su sandėliu susiję dokumentai (prekių priėmimas į sandėlį, nurašymai nuo sandėlio ir kt.) ir ataskaitos (sandėlio kiekiai, prekės istorija ir kt.);
- Personalas čia yra sudėti dokumentai susiję su personalu, darbo užmokeščiu bei atitinkamomis ataskaitomis (nedarbingumo ataskita, darbo užmokesčio ataskaita ir kt.);
- Pardavimai čia yra sudėti su pardavimais susiję dokumentai (pardavimo sąskaitos, kasos čekiai ir kt.) ir ataskaitos (pardavimų statistika, prekės statistika ir kt.);
- Pirkimai čia yra sudėti su pirkimais susiję dokumentai (pirkimo sąskaitos, pirkimo užsakymai ir kt.) ir ataskaitos skolos tiekėjams, pirkimo užsakymo būklės ir kt.);

Kiekvienas stulpelis taip pat yra padalintas į dvi dalis: viršutinėje dalyje - dokumentai, apatinėje dalyje - ataskaitos.

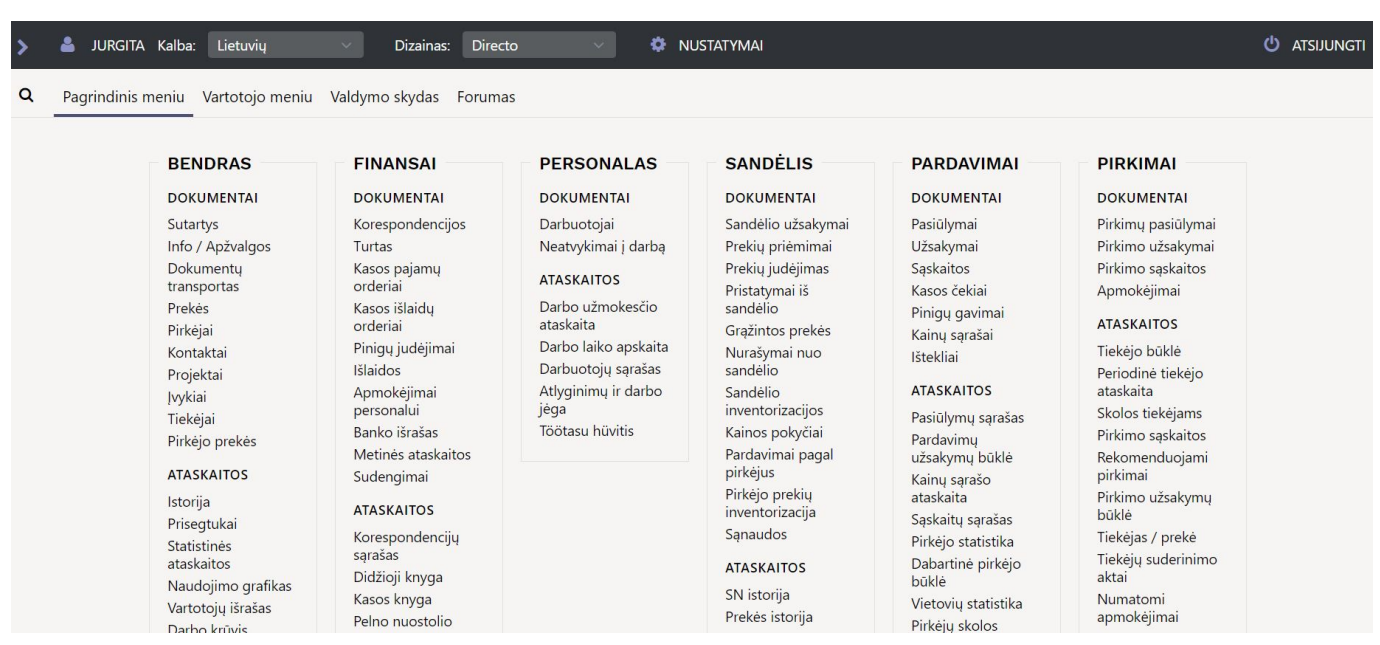

# <span id="page-2-2"></span>**Kairioji šoninė juosta**

Pagrindiniame meniu kairėje pusėje yra šoninė juosta, kurioje galite matyti tam tikrą informaciją. Šią

skiltį atidaryti arba uždaryti galite paspaudę rodyklę šalia savo vardo. Vartotojai gali matyti skirtingą informaciją pagal konkrečiam vartotojui suteiktas teises.

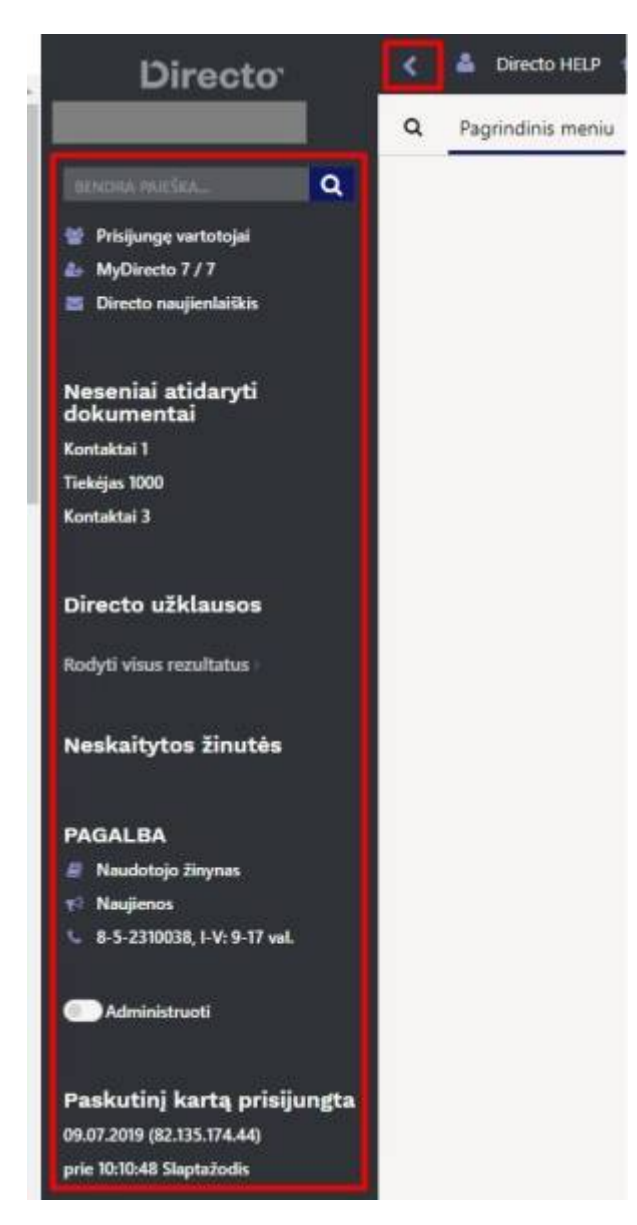

### <span id="page-3-0"></span>**Funkcija "Administruoti"**

Funkciją "Administruoti" gali naudoti SUPER teises turintys vartotojai.

Įjungus administravimo funkciją galima kitiems vartotojams nustatyti dokumentų sąrašų išdėstymą, sudėlioti vartotojo meniu.

Tam, kad įjungtumėte šią funkciją pažymėkite nustatymą "Administruoti".

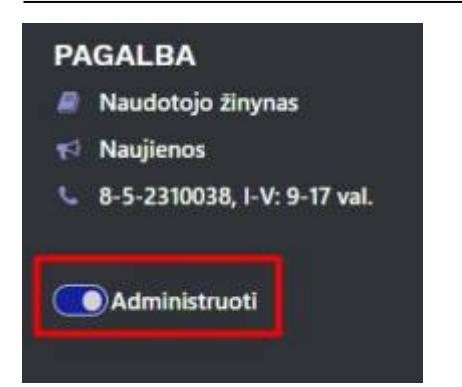

Įjungus administravimą Directo viršuje atsiranda informacinė juosta.

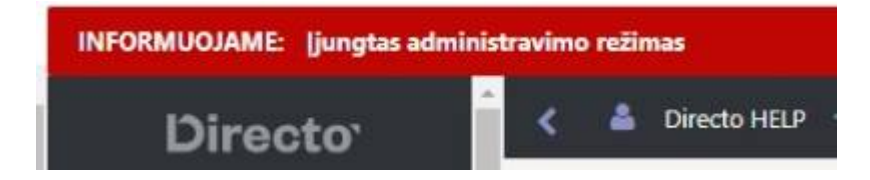

### <span id="page-4-0"></span>**Dokumentų sąrašų išdėstymas**

Kai būna įjungta administravimo funkcija, dokumentų sąrašuoše prie mygtuko "Pasirinkti stulpelius" atsiranda pasirinkimai, kokios grupės sąrašo atvaizdavimą rodyti. Taip pat paspaudus "Pasirinkti stulpelius" prie "Nustatyti" rodoma "Pagr.".

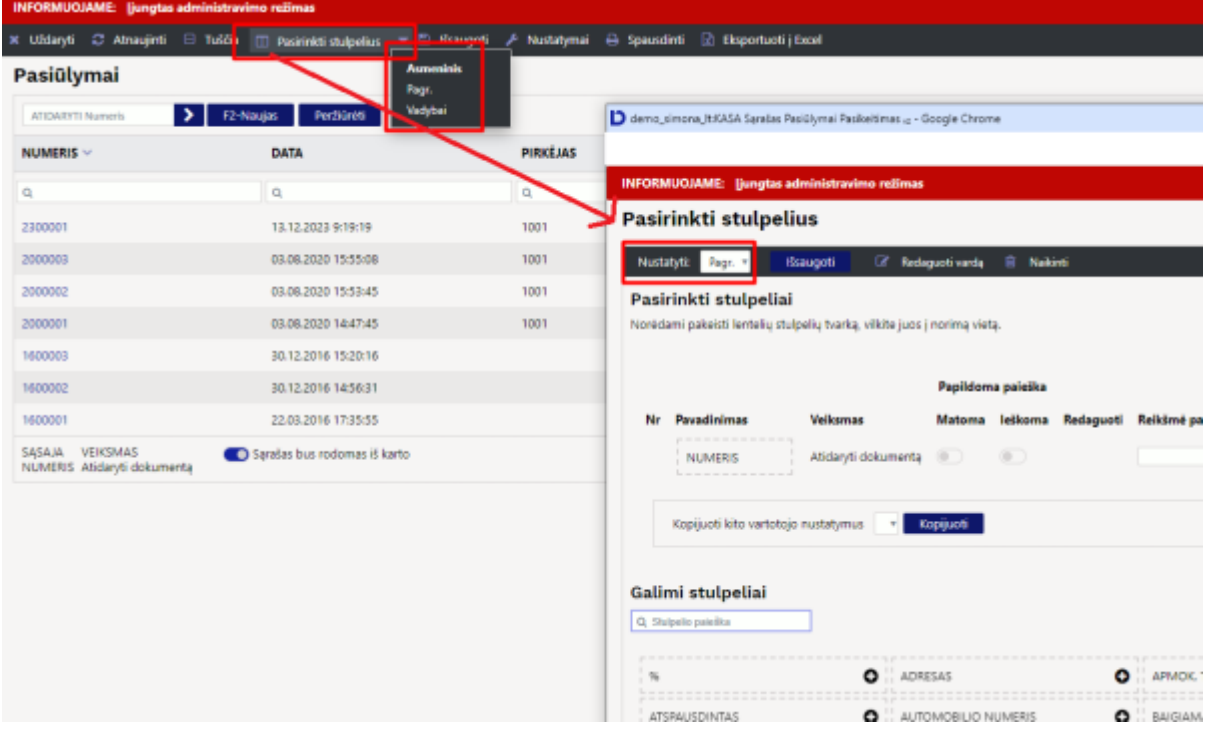

### <span id="page-4-1"></span>**Vartotojo meniu paruošimas**

## <span id="page-4-2"></span>**Susijusios nuorodos**

[Spartieji klavišai](https://wiki.directo.ee/lt/kiirvalikud)

- [Nerekomenduotini simboliai, įvedant informaciją](https://wiki.directo.ee/lt/yld_settings)
- [Vartotojo meniu](https://wiki.directo.ee/lt/vartotojo_meniu)
- [Dokumentų sąrašų išdėstymas](https://wiki.directo.ee/lt/t_list)

From: <https://wiki.directo.ee/> - **Directo Help**

Permanent link: **<https://wiki.directo.ee/lt/default?rev=1702474294>**

Last update: **2023/12/13 15:31**

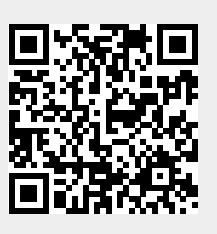